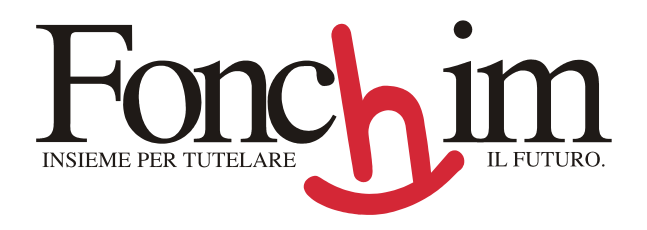

## **Comunicazione ottobre 2006**

Milano, 26 ottobre 06

Per permettere a Fonchim di tenere informati gli associati sull'evoluzione delle vicende del Tfr, si pregano tutti coloro che dispongono di un indirizzo di posta elettronica di volerlo comunicare a Fonchim accedendo alla propria posizione individuale sul sito internet.

L'indirizzo di posta elettronica è comunicabile al Fondo attraverso l'accesso alla posizione individuale sul sito.

La procedura per l'inserimento è illustrata di seguito.

Nel caso in cui sia stata smarrita la password personale, la sezione "*aderente hai perso la password*" permette di recuperarla on-line, semplicemente utilizzando i dati presenti in **qualsiasi estratto conto** annuale.

Cordiali saluti FONCHIM La Direzione

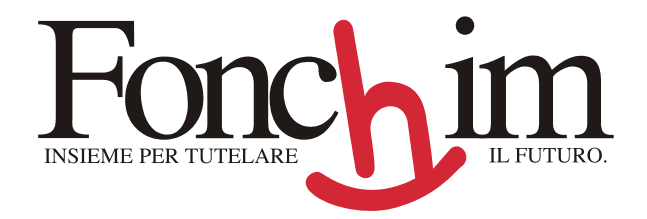

## **Istruzioni per l'inserimento dell'indirizzo mail**

- 1. Accedi alla sezione "**aderenti**" presente nella homepage del sito **www.fonchim.it**
- 2. Inserisci i tuoi dati **ID UTENTE** (Codice aderente) e **Password**
- 3. "Clicca" su **Login**

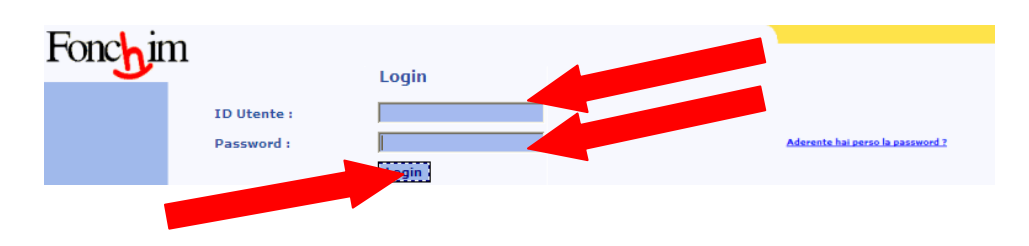

4. "Clicca" su **Ok** per avviare la procedura di inserimento.

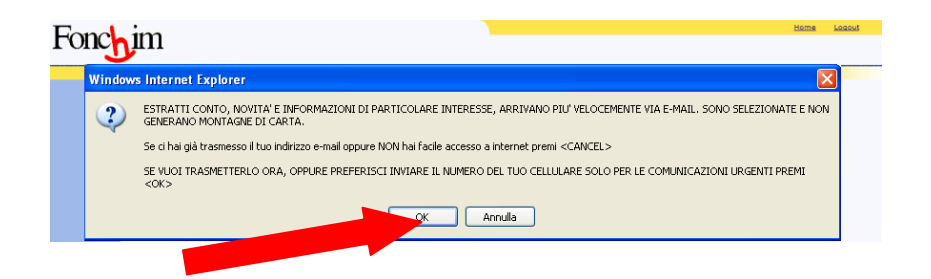

5. Inserisci il tuo indirizzo di posta elettronica nella casella **Mail** predisposta.

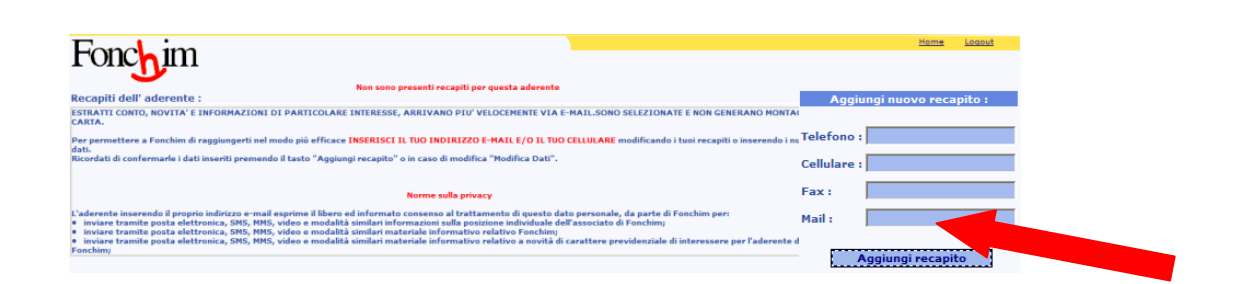

6. Una volta digitato l'indirizzo, "clicca" sul tasto **Aggiungi recapito** per rendere effettivo l'inserimento:

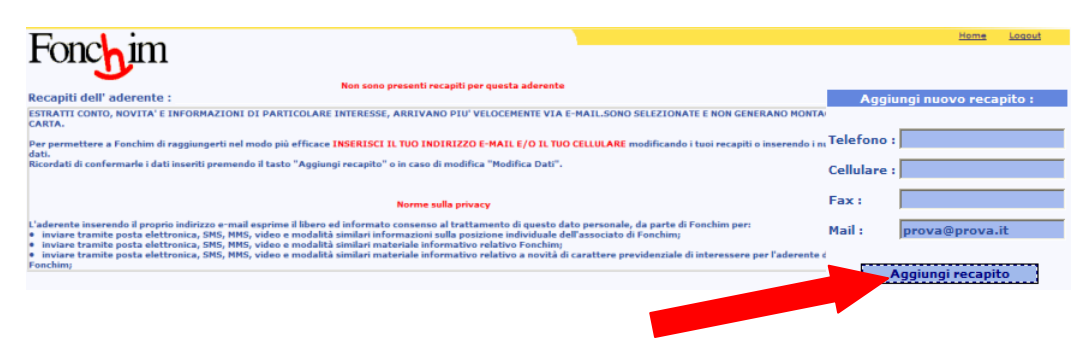